# La video annotazione per osservare e riflettere

# **Giovanni Bonaiuti**

*Università di Cagliari*

# **Abstract**

Una delle funzioni più interessanti offerta dai video digitali è quella che consente di unire commenti testuali alle immagini in movimento. Questi strumenti, attraverso interfacce specializzate, guidano l'osservazione e favoriscono l'analisi e la riflessione. Il contributo presenta quattro diversi strumenti in rappresentanza di altrettante tipologie di pratica osservativa.

**Parole chiave**: video annotazione, interfacce, pratica osservativa.

# **Summary**

One of the most interesting features offered by digital video is represented by video annotation that combine text into video. These tools, through a specific interface, guide the observation and facilitate the analysis and reflection. The paper presents four different tools that support distinctive and specific types of observational practice.

**Keywords**: video annotation, interface, observational practice.

Form@re, ISSN 1825-7321 © Edizioni Erickson, www.erickson.it Numero 79, Volume 12, pp. 71-83

## **Introduzione**

I video digitali, grazie alla rapida diffusione di dispositivi economici e di facile impiego e alla disponibilità di strumenti di condivisione online, stanno contribuendo a trasformare le modalità con cui condividiamo le nostre esperienze e conoscenze. Non a caso YouTube è oggi tra i siti più popolari e uno di quelli con il maggiore indice di crescita. La smaterializzazione dei video, da atomi a bit, ne consente usi del tutto inediti. Una delle caratteristiche più interessanti dei video digitali, ovvero basati su bit, è rappresentata dalla loro possibilità di essere facilmente manipolati (rielaborati, alterati, integrati, ecc.) e condivisi in forme e su canali diversi. Più persone possono partecipare, anche in tempi e luoghi diversi, al processo di modifica, arricchimento e condivisione dei video. Le opzioni disponibili sono molteplici a partire dal «remix» del contenuto visuale e alla possibilità di trasformare un video in un «ipervideo» (hypervideo o hyperlinked video), ovvero in un video arricchito da link a risorse esterne. Entrambe le funzioni, sia la manipolazione del contenuto video, sia la trasformazione in ipervideo, oggi possono essere facilmente realizzate online all'interno di numerosi siti specializzati.

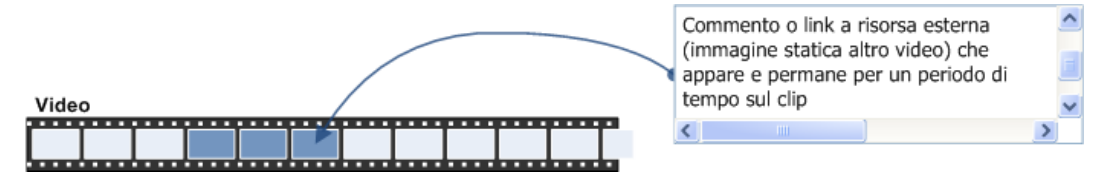

Figura 1 – Un ipervideo è un video che ospita, al suo interno, un link a una risorsa esterna.

Tali possibilità offrono inedite opportunità all'educazione consentendo, per altro, di riconciliare posizioni che hanno visto una lunga contrapposizione tra sostenitori o detrattori della comunicazione visiva o di quella alfabetico-testuale. Il dibattito ruota attorno all'innegabile differenza esistente tra la modalità di fruizione offerta dai video, o in generale dai così detti «media di flusso» (come radio e televisione), rispetto a quella fornita dai testi, i «media di stock» (come libri e riviste). Un video scorre linearmente vincolando lo spettatore ai suoi ritmi, mentre il testo lascia libero il lettore di decidere tempi e modi di fruizione. Anche quando i video possono essere fermati, riportati indietro e rivisti più volte – come nel caso di visualizzazioni effettuate attraverso dispositivi elettronici – rimane da compiere il compito di verbalizzare quanto visto, ovvero trasformare e articolare il pensiero in concetti. Gli ipervideo uniscono i vantaggi dell'una e dell'altra modalità di comunicazione, ovvero quella della fruizione lineare e analogica dei video a quella simbolica e discreta dei testi scritti. Tale opportunità è resa particolarmente evidente dagli strumenti di «video annotazione» che possono essere visti come una particolare classe di ipervideo: quella che unisce, appunto, i video ai testi.

## **La video annotazione**

Gli strumenti di video annotazione consentono l'integrazione di note testuali (o di altro tipo) a un video. Le note sono solitamente ancorate a un preciso momento di scorrimento del video, nel senso che ogni nota viene inserita in corrispondenza di una specifica sequenza di immagini. Le note possono essere posizionate internamente o esternamente al video. Un esempio di annotazione interna è rappresentata dai sottotitoli, che riportano la trascrizione nella stessa lingua o in un'altra lingua del parlato generalmente collocata nella parte bassa della zona di visualizzazione.

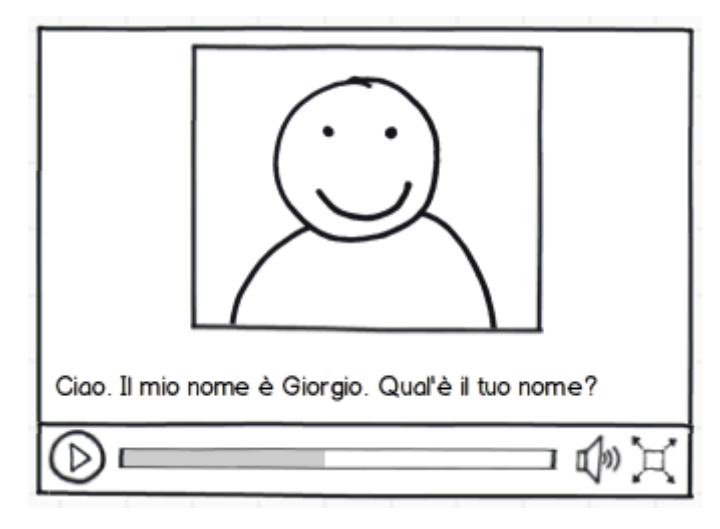

Figura 2 - I sottotitoli sono un esempio di annotazione video interna al video stesso.

Un'annotazione esterna, invece, prevede che il testo sia mostrato in una zona separata dal video, ad esempio all'interno di una finestra laterale. La video annotazione, come vedremo, può prevedere o meno ruoli diversi (autore/fruitore) e fasi separate e distinte: quella dell'annotazione, ovvero della scrittura delle note, e quella della visualizzazione, durante la quale le note inserite vengono visualizzate sincronicamente allo scorrimento del video.

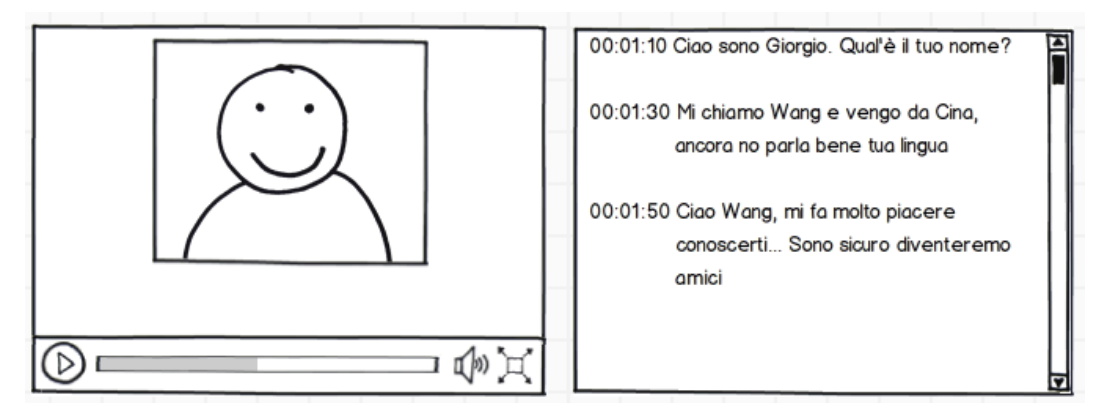

Figura 3 - La video annotazione esterna al video presenta due aree separate, una per il video, e un'altra per il testo. Il testo è solitamente sincronizzato con il video e può riportare, o meno, i riferimenti temporali.

Le origini della video annotazione possono essere individuate negli strumenti impiegati dagli operatori del montaggio cinematografico o televisivo. Se un tempo operazioni come l'inserire o il togliere un'immagine, aggiungere o levare una scena, obbligavano il montatore a segnare a mano le decisioni prese dal regista, con l'avvento dell'informatica e di programmi come Avid, Final Cut o Premiere, si è passati dal fare riferimento a specifici punti sulla pellicola a oggetti digitali come la timeline connessa al filmato. Le annotazioni, nel caso del montaggio, sono finalizzate a marcare le scene e commentare il tipo di operazione da effettuare, ma il concetto è lo stesso: unire testo a immagini. La video annotazione, come abbiamo detto, può essere considerata una particolare implementazione degli ipervideo e, come tale, la possiamo considerare erede anche di questa tradizione. È pertanto necessario riconoscere in progetti come l'Aspen Movie map project le origini di alcune delle funzioni offerte dalla video annotazione. Questo progetto, sviluppato nel 1978 dal MIT di Boston, rappresenta uno dei primi esempi di «video arricchiti» con elementi attivi in sovraimpressione. In questo caso si trattava di pulsanti per lo spostamento (avanti, destra, sinistra, ecc.) attraverso le strade della città di Aspen in Colorado. La visita virtuale, con tanto di informazioni aggiuntive di tipo testuale, era in questo caso resa possibile dal montaggio di più segmenti di video su videodisco, e ha fornito l'ispirazione a molte altre iniziative. Dagli anni Ottanta ad oggi, saranno numerose le applicazioni che offrono combinazioni interattive di immagini in movimento e altre tipologie di media. Gli esempi si estendono in settori, forme e modalità diverse e, rapidamente, trovano uno spazio nell'ambito della ricerca e della documentazione visiva: dallo sport all'archivistica, dalle scienze naturali a quelle sociali. Tra i molteplici esempi si possono citare il Monterey Bay Aquarium Research Institute che dal 1987 utilizza tecniche di annotazione di video relativi alle diverse specie marine riprese nei fondali profondi (1); Elastic Charles, una rivista ipermediale sviluppata nel 1988 dal MIT Media Lab che attraverso icone collocate all'interno dei video permetteva l'accesso ad altri contenuti; le prime esperienze di visite virtuali a musei interattivi online; il progetto ANVIL che, messo a punto nel 2000 per le ricerche sulla gestualità, è attualmente usato in aree come l'osservazione dell'interazione uomo-computer, la linguistica, l'etologia, l'antropologia e la psicoterapia (2) o, ancora, i software per l'analisi qualitativa e il supporto delle ricerche che si avvalgono dei «metodi misti» come NVivo che impiega i video assieme ad altri strumenti di analisi di dati quali-quantitativi (3).

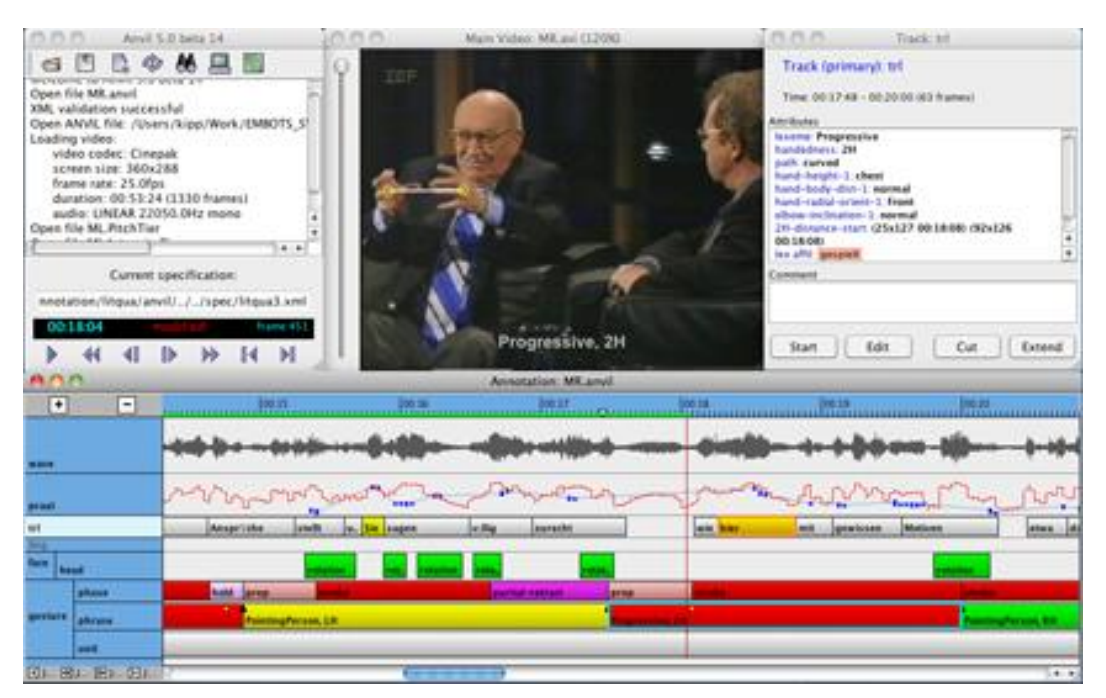

Figura 4 - Il software ANVIL, sviluppato dalla University of Applied Sciences Augsburg, è utilizzato da anni in svariate aree di ricerca. Il programma è fornito gratuitamente in rete (4).

Oggi le applicazioni che uniscono i video all'annotazione testuale o multimediale sono talmente numerose che diventa complicato riuscire a realizzare un catalogo affidabile.

## **Potenzialità educative**

Le possibilità di impiego, dal punto di vista didattico, sono innumerevoli e possono consentire, a seconda dell'ambito di applicazione (studio di una lingua straniera; analisi di un processo produttivo, di un esperimento scientifico, di comportamenti, ecc.) la promozione di differenti attività di apprendimento. L'elemento che accomuna i diversi strumenti, e che li distingue da meri «visualizzatori» di video, è quello di assegnare all'utilizzatore un ruolo qualitativamente diverso. Lo spettatore davanti a un monitor, come già McLuhan faceva notare, vive un'esperienza che, almeno a un certo livello, può essere definita come passiva. Una prima significativa differenza la si ottiene fornendo all'utente la possibilità di controllare il ritmo della riproduzione attraverso comandi per fermare, rallentare, avanzare o tornare indietro. L'esperienza cambia radicalmente quando lo spettatore può in qualche modo interagire con il video. Una modalità che, grazie alla rete, ha dato vita a nuove modalità di uso. I Vlog, o «video log», ne sono un esempio. Si tratta di un tipo di blog diventato molto popolare con l'affermazione di YouTube per il quale il medium è il video. In genere i vlogs riprendono una persona mentre parla alla videocamera delle sue opinioni su un determinato argomento. A ogni video seguono discussioni testuali tra gli spettatori che, in alcuni casi, possono inserire anche dei video di risposta (vedi immagine sotto). Gli autori dei vlog, solitamente teenager, usano questo sistema per realizzare articolati diari personali che generano dinamiche di aggregazione sociale che danno vita a fenomeni di rilevante fruizione della «Web television».

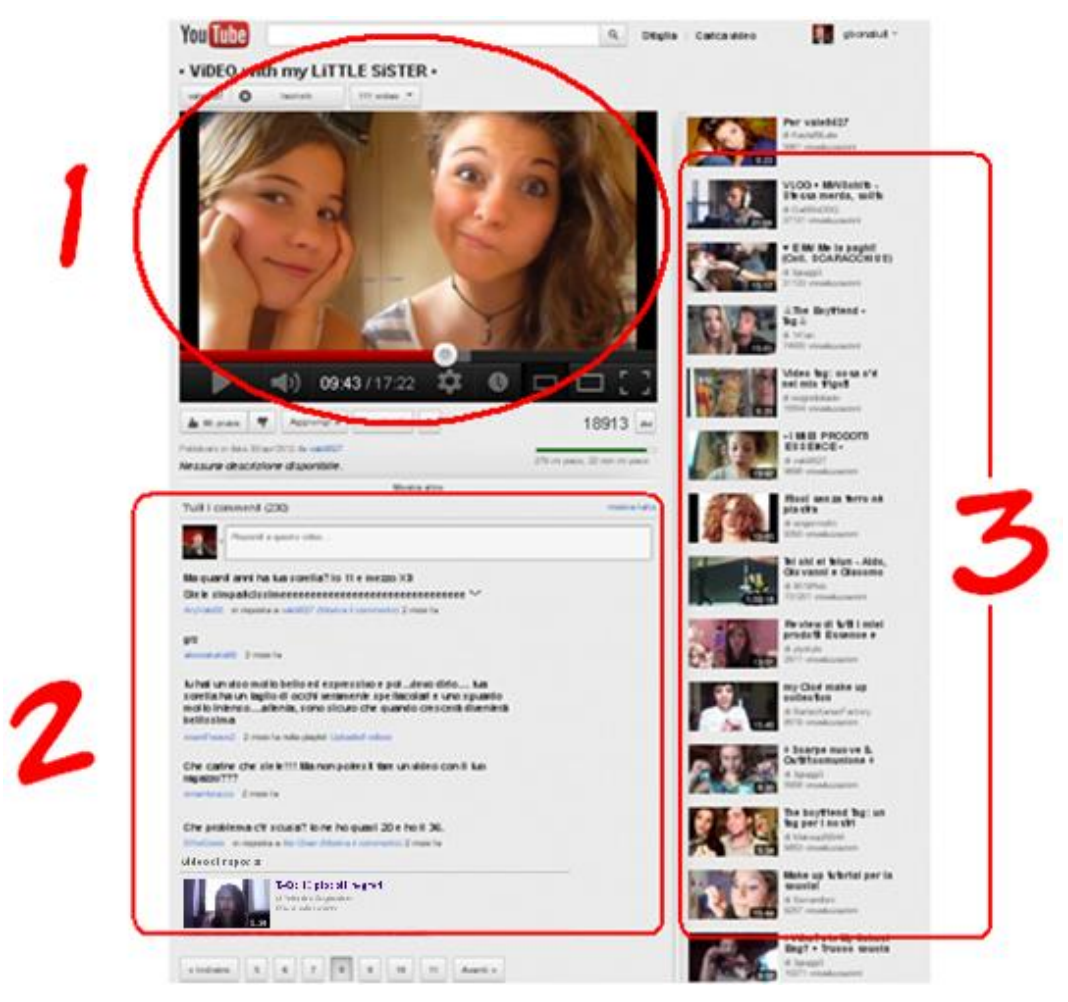

Figura 5 - Esempio di Vlog. In alto il video 1 a cui fanno riferimento i commenti o i video di risposta 2, lateralmente sono mostrati i video della serie o altri video analoghi (tutto tratto da YouTube).

Se spostiamo l'analisi dal piano socio-tecnologico a quello cognitivo possiamo notare come lo spettatore passi dalla fruizione a una più ampia e attiva partecipazione. Oggi sappiamo, anche grazie ai contributi delle neuroscienze, che la fruizione televisiva non rappresenta un'esperienza del tutto passiva dal momento che scatena innumerevoli reazioni. La scoperta dei neuroni specchio, in particolare, ha evidenziato l'esistenza di dinamiche anche automatiche, pre-riflessive, che legano la visione all'attivazione neurofisiologica, nervosa e muscolare. Accanto a queste dinamiche, a un livello superiore, si producono nello spettatore processi cognitivi consci e inconsci quali idee e pensieri. Ciò che non è semplice, in una situazione classica di visione di un video, è il trasferimento all'esterno di tali vissuti. Per fare questo sono necessarie due condizioni: la prima è quella di poter in qualche modo interrompere la fruizione del video per consentire la verbalizzazione prima che nuovo materiale percettivo determini l'avvento di nuovi flussi di pensiero, la seconda è quella di un contesto idoneo alla verbalizzazione. Tali opportunità sono, appunto, quelle messe a disposizione dagli strumenti per la video

annotazione. Svariate ricerche hanno documentato le potenzialità della video annotazione in particolare nella formazione (Miller e Carney, 2007; Rafiq et al., 2004; Tripp e Rich, 2012; Tsiatsos et al., 2010). Per questo numerose realtà accademiche si sono occupate e si stanno occupando di mettere a punto strumenti in grado di guidare l'osservazione e favorire la riflessione critica, tra questi: Media Notes della Brigham Young University, VAST della Northwestern University, VITAL della Columbia Center for New Media Teaching and Learning, DIVER della Stanford University, VideoPaper della Tufts University e molti altri ancora. Attraverso questi strumenti, in ambito scolastico e universitario, è possibile promuovere esperienze di osservazione, analisi e ragionamento su oggetti di studio e su aspetti molto specifici. Uno degli impieghi più frequenti (ed anche indagati) è quello del «video feedback», ovvero l'uso della registrazione di una situazione in cui lo studente si impegna a mettere in pratica l'oggetto del proprio studio (un passo di danza, la preparazione di un cocktail, l'accoglienza di un cliente, la realizzazione di una operazione, ecc.) e la sua successiva revisione con l'accompagnamento di un insegnante o di un tutor. Nella formazione iniziale degli insegnanti questo modello, introdotto da Allen e Ryan (1969) con il nome di microteaching, ha dato luogo a innumerevoli esperienze (Amobi, 2005; Rich e Hannafin, 2009; Santagata, Gallimore e Stigler, 2005) relativamente alle quali esistono significative evidenze di efficacia (Hattie, 2009).

## **Strumenti e pratiche**

Come evidenziato da Vygotskij (1990), e ampiamente ripreso nel recente passato da quanti si sono occupati del rapporto tra strumenti e cognizione (Perkins, 1993; Salomon, 1991), l'uso degli strumenti permette, oltre che svolgere le attività per cui sono stati realizzati, di stimolare lo sviluppo di peculiari forme di pensiero. La struttura fisica degli oggetti determina il modo con cui le persone svolgono le azioni e, nello stesso tempo, induce a pensare quello che si può (o non si può) fare. Norman (1997), nella prospettiva dell'ergonomia cognitiva, ha dedicato buona parte dei suoi studi al design degli oggetti – compresi quelli più complessi (come gli artefatti digitali) – sottolineando l'importanza che la forma degli oggetti (l'interfaccia per quanto riguarda il software) occupa circa il modo in cui le persone pensano e agiscono. È in questa prospettiva che si deve leggere l'ampio e diversificato sviluppo di strumenti finalizzati alla video annotazione. I diversi gruppi di ricerca che, in particolare in ambito universitario, lavorano alla messa a punto di programmi per la video annotazione lo fanno cercando di sostenere e facilitare un «certo» modo di operare «con» e «attraverso» le immagini. Un po' come un ottico realizza le sue lenti sulla base delle esigenze del cliente – vedere da vicino, da lontano o altro – anche in questo caso si mettono a punto strumenti capaci di mettere a fuoco e supportare diversi tipi di attività cognitiva. I software si distinguono tra loro per l'idoneità a svolgere peculiari funzioni: inserire oggetti in sovraimpressione (frecce, forme geometriche, popup di testo), sincronizzare commenti continui sul testo, marcare passaggi, inserire valutazioni, consentire dibattiti su sequenze di immagini e così via. Alcuni di questi sono pensati per un uso individuale, altri per un lavoro di gruppo, altri ancora differenziano le proprie funzionalità sulla base del ruolo (come quello del docente, del tutor o dello studente). Ci sono software che prevedono un lavoro organizzato in fasi distinte, altri che vincolano l'utente a inserire commenti di tipo diverso (osservazioni, evidenze, interpretazioni, domande, ecc.), altri infine che obbligano a usare aree specializzate per ogni diversa tipologia di commenti. Rich e Hannafin (2009) hanno recentemente elaborato una rassegna critica degli strumenti finalizzati al supporto della formazione

degli insegnanti, ma gli ambiti di applicazione sono molteplici e il fenomeno è appena agli inizi. In questa sede ci limitiamo a presentare quattro prodotti – caratterizzati da facilità di utilizzo, gratuità e utilizzabilità online – quali rappresentanti di altrettante tipologie di strumenti. L'obiettivo non è tanto quello di fornire una panoramica esaustiva dell'esistente, quanto quello di stimolare l'interesse per questo tipo di esperienze. Ognuno degli oggetti presentati risponde a una specifica esigenza funzionale e, conseguentemente, fornisce affordance per peculiari attività di insegnamento e apprendimento.

## **Sottotitolare con dotSUB**

DotSUB (5) è un sito web che nasce con l'obiettivo ambizioso di rendere disponibili i video presenti in rete in più lingue. Si tratta di uno strumento facile da usare che consente sia di caricare (e sottotitolare) i propri video, sia di utilizzare video già inseriti da altri. Chi inserisce un video su dotSUB può decidere di lasciare il video privato, condividerlo con un ristretto gruppo di persone o con l'intero mondo del web. Questo rende possibile la riservatezza e la tutela della privacy dei propri video (pensiamo a quelli realizzati a scuola) e l'opportunità di impiego in un contesto privato (classe/piccolo gruppo). Sottotitolare un video può fornire interessanti opportunità per la didattica, in particolare, ma non solo, a chi si occupa di insegnamento di una lingua straniera. Un insegnante di lingue può agevolmente decidere di impiegare dotSUB come luogo per fare esercitare i propri allievi alla comprensione della lingua parlata, alla trascrizione (scrittura nella stessa lingua) e alla traduzione. La scrittura di sottotitoli, se affidata agli studenti, rappresenta una sfida oltre che uno stimolo capace di motivare. L'idea che la propria traduzione potrà essere utilizzata da migliaia di persone rappresenta di per sé un notevole incentivo. Sottotitolare, però, è utile anche al di fuori dell'insegnamento di una lingua straniera. Sottotitoli in italiano su video italiani consente l'accesso a queste risorse ai non udenti e facilita l'apprendimento dell'italiano ai cittadini stranieri, mentre il rendere disponibili in italiano le migliaia di video didattici presenti in rete (documentari, lezioni, filmati storici, ecc.) rappresenta un modo per ampliare il numero di risorse a disposizione dell'insegnante in numerose aree disciplinari.

#### Transcribe How to Use Classroom Films (1963)

|                                                                           |                              |                       | Click here to watch a tutorial on transcribing videos                                                                                                    |        |  |
|---------------------------------------------------------------------------|------------------------------|-----------------------|----------------------------------------------------------------------------------------------------|--------|--|
|                                                                           |                              | <b>CP:TU</b><br>01:48 | questo pone le due polarità nord insieme e due sud insieme                                                                                                    |        |  |
|                                                                           |                              | 01:48<br>01:51        | poichè polarità uguali si respingono                                                                                                    |        |  |
|                                                                           |                              | 01:51<br>01:56        | l'elettromagnete ruota finchè le polarità opposte si attraggono tra<br>loro                                                                                              |        |  |
|                                                                           |                              | 01:56<br>02:01        | Se aggiungiamo un commutatore automatico al nostro<br>diagramma, apparirà cosi                                                                                           |        |  |
| Per una classe di scienze che studia come<br>funziona un motore elettrico |                              | 02:01<br>02:07        | Ora, se i fili sono connessi alla batteria, il motore continuerà a<br>ruotare in una direzione                                                                           |        |  |
|                                                                           |                              | 02:13<br>02:17        | Per una classe di scienze che studia come funziona un motore<br>elettrico                                                                                                |        |  |
| 02:13 / 14:21                                                             | 响り                           | 02:17                 | il filmato didattico ha illustrato un procedimento complesso in                                                                                                    |        |  |
| <b>Keyboard Shortcuts</b>                                                 |                              |                       | <b>Add a transcription line</b>                                                                                                    |        |  |
| <b>Toggle Play / Pause</b>                                                | $CTRL + SHIFT + O$           | 53<br>02              |                                                                                                    |        |  |
| Seek Back -1 Second                                                       | $CTRI + SHIFT + \leftarrow$  | 56<br>02              |                                                                                                    |        |  |
| Seek Ahead +1 Second                                                      | CTRL + SHIFT + $\rightarrow$ |                       |                                                                                                    | $\sim$ |  |
| <b>Set Caption Start Time</b>                                             | CTRL + SHIFT + 1             |                       | $I$ $I\!\!\!I$ $\mathcal{B}$ $\mathcal{O}$ $\mathcal{I}$ $\mathcal{H}$ $\mathcal{L}$ $\mathcal{L}$ $\mathcal{L}$ $\mathcal{L}$ $\mathcal{L}$ $\mathcal{L}$ $\mathcal{H}$ |        |  |
| <b>Set Caption End Time</b>                                               | $CTRL + SHIFT + 1$           |                       |                                                                                                    |        |  |

Figura 6 – DotSub consente di sottotitolare, in maniera collaborativa, video in lingue diverse.

#### **Mostrare i particolari con YouTube**

Tra le molteplici funzioni messe a disposizione da YouTube (6), il noto sistema di condivisione di video, figura anche la possibilità di effettuare delle video annotazioni. In questo caso video annotare significa aggiungere elementi visivi, quali forme geometriche, pulsanti, link o box di testo in sovraimpressione. È possibile decidere la forma, i colori, il testo delle annotazioni e la loro collocazione all'interno dello spazio visivo. Inoltre è possibile definire il momento in cui questi inserti appariranno e scompariranno. Si possono immaginare molte tipologie di impieghi in ambito educativo. All'interno di video didattici, ad esempio, un'interessante applicazione è quella che porta a guidare l'attenzione dello studente sui passaggi rilevanti e i particolari significativi. Questo, in particolare, per rispondere al problema del sovraccarico cognitivo, generalmente presente nei video, attraverso il principio indicato da Mayer (2009) come quello della segnalazione (signaling). Le persone, secondo Mayer, apprendono meglio quando vengono aggiunti elementi che indicano o sottolineano le informazioni essenziali. Nel caso dei video è possibile inserire frecce, etichette e cartellini in prossimità degli oggetti o delle azioni su cui richiamare l'attenzione. È inoltre possibile inserire un «fermo immagine» di qualche secondo allo scopo di sottolineare ancor più un passaggio, specie quando esiste il rischio che lo studente possa essere distratto da una scena troppo ricca di particolari o troppo veloce. Il tipo di annotazione fornito da YouTube, inserito direttamente sul video (vedi figura sotto), permette quindi di accompagnare la visione e guidare lo studente alla comprensione degli elementi al centro del video. Immaginiamo un filmato che documenta un fenomeno scientifico, un'attività manifatturiera o una situazione relazionale all'interno della quale siano presenti elementi da focalizzare. L'insegnante può predisporre, sul video, degli elementi di accompagnamento alla visione, come pure lasciare che siano gli studenti a fare questo tipo di lavoro. Fornire elementi per «osservare» rappresenta una delle opportunità caratterizzanti questo strumento.

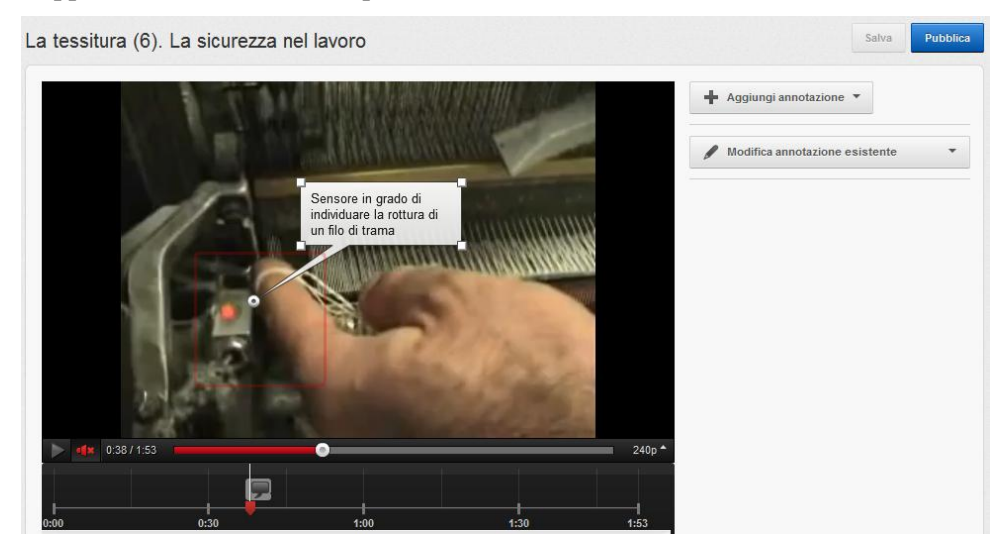

Figura 7 – L'annotazione fornita da YouTube consente di evidenziare, attraverso «call-out», «sagome» e «fermo immagine» dei particolari all'interno dei video. L'immagine raffigura come si presenta l'ambiente di editing con un esempio di annotazione tratto da un video per la formazione professionale.

#### **Commentare un video con VideoANT**

VideoANT (7) è un'applicazione sviluppata dalla University of Minnesota finalizzata all'inserimento di commenti testuali esterni a un video. Il punto di forza è quello della facilità di impiego. VideoANT non richiede all'utilizzatore di registrarsi al sistema e fornisce un'interfaccia molto sobria caratterizzata solo da tre aree: nella parte superiore dello schermo c'è l'area deputata alla visualizzazione del video (caratterizzata da un solo pulsante per avviare o fermarne la riproduzione), sulla destra quella per la gestione delle annotazioni; al di sotto di queste è raffigurata la linea del tempo (timeline) con dei segnalibri in corrispondenza delle posizioni in cui sono state effettuate le annotazioni. Questo strumento è ideale per attività da svolgersi individualmente o in quei casi in cui non è necessario mostrare il nome dell'autore dei commenti o differenziare tra autori diversi. Nel caso in cui più persone si trovassero a utilizzare lo stesso video (per fare questo è sufficiente che chi ha creato l'annotazione ne condivida l'URL), infatti, il sistema non sarebbe in grado di attribuire i diversi commenti e si dovrebbe ovviare firmando le singole note. Tra i possibili utilizzi ci sono sicuramente le attività di osservazione e riflessione relative al contenuto del video. Potrebbe trattarsi di un evento sportivo, di un'attività lavorativa, di uno spettacolo teatrale o di qualsiasi altra cosa. L'occhio dell'osservatore, attraverso uno strumento di questo tipo, può soffermarsi (interrompendo il video per il tempo necessario alla scrittura della nota) ad analizzare qualsiasi aspetto: il «perché» di un fenomeno, lo studio di un comportamento, l'interpretazione di un gesto, la valutazione di un evento e molte altre cose ancora. L'esempio raffigurato ne mostra l'uso in una esperienza di microteaching.

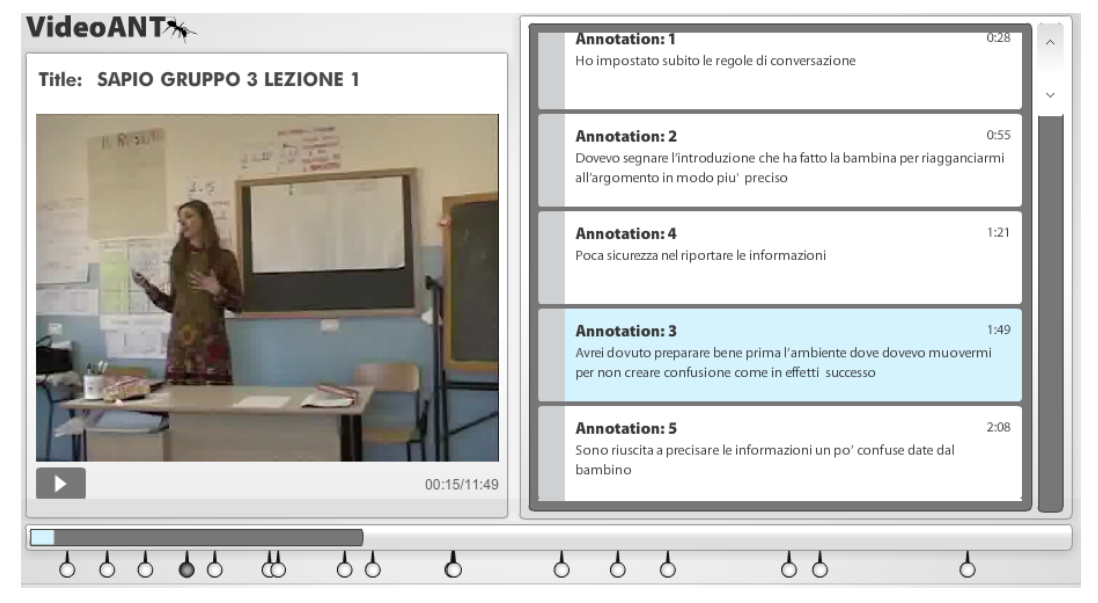

Figura 8 - L'interfaccia di VideoAnt presenta funzioni di base per la visualizzazione e l'editing.

#### **Osservare, discutere e studiare con Vialogues**

Anche Vialogues (8), come videoANT, fornisce la possibilità di ancorare commenti a specifici momenti di scorrimento di un video. Vialogues si distingue per l'enfasi data al concetto di discussione all'interno di un gruppo. I commenti visualizzati vengono attributi al nickname della persona che li ha inseriti e possono, a loro volta, essere commentati da altri utenti. Le sequenze dialogiche che si sviluppano dalla visione del video sono presentate in maniera indentata nella tipica conformazione dei web forum. La discussione, sulla base delle scelte operate dalla persona che attiva il «vialogues» (il dialogo sul video), può essere privata, ovvero riservata a un gruppo di persone invitate, oppure pubblica e aperta a chiunque si sia registrato al sito. Il sistema, sviluppato dal Teachers College della Columbia University, viene presentato come strumento di dibattito sui video non finalizzato a uno specifico utilizzo (quindi non solo a disposizione di insegnanti, docenti e tutor, ma anche di artisti, atleti, politici e comuni cittadini). Alcune funzioni, come quella che permette a chi apre il dialogo di guidare l'osservazione attraverso l'inserimento di domande o questionari a scelta multipla, denotano comunque una chiara attenzione a impieghi in contesti formativi. Inserire nel corso del video elementi di verifica permette al docente di valutare la comprensione e la capacità osservativa di ogni studente, come pure di gestire, attraverso i feedback, i processi di conferma o i necessari elementi correttivi o di integrazione.

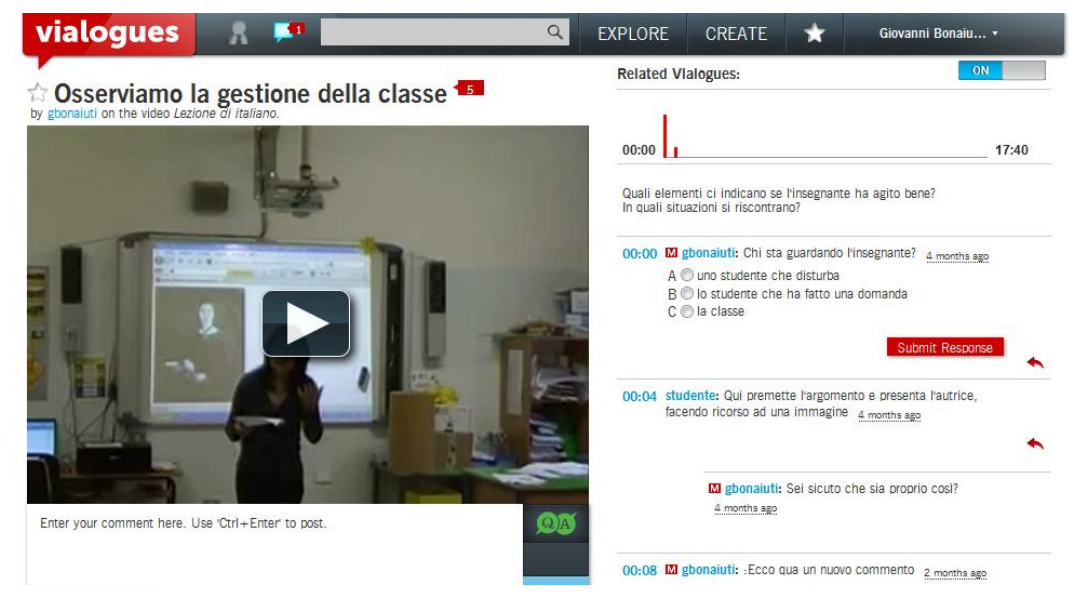

Figura 9 – Vialogues gestisce ruoli differenziati e presenta le repliche ai commenti in forma indentata. I moderatori (gli insegnanti) possono inserire quesiti nel corso del video.

## **Conclusioni**

La rapida panoramica che abbiamo fatto sugli strumenti di video annotazione mostra alcune potenzialità educative offerte dai video digitali. Le immagini di un qualsiasi video, anche il più insignificante, consentono allo spettatore di generare un numero potenzialmente illimitato di intuizioni, idee, pensieri e riflessioni che rischiano la dispersione o la perdita se non canalizzate. Una delle più interessanti opportunità offerte dagli strumenti per la video annotazione è proprio quella che consente di fornire un supporto per formalizzare il pensiero attraverso la trasposizione testuale. La peculiarità di ogni specifico strumento è, in questo senso, quella di consentire l'apertura di finestre osservative diverse sugli innumerevoli contenuti presenti in un video.

## **Sitografia**

- (1) Reperibile all'URL: http://www.mbari.org/vars
- (2) Reperibile all'URL: http://www.anvil-software.de
- (3) Reperibile all'URL: http://www.qsrinternational.com
- (4) Reperibile all'URL: www.anvil-software.de
- (5) Reperibile all'URL: www.dotsub.com
- (6) Reperibile all'URL: www.youtube.com
- (7) Reperibile all'URL: http://ant.umn.edu
- (8) Reperibile all'URL: http://www.vialogues.com

#### **Bibliografia**

- Allen D.W. e Ryan K. (1969), Microteaching, «Teaching and Teacher Education», vol. 26, pp. 107-112.
- Amobi F.A. (2005), *Preservice teachers' reflectivity on the sequence and consequences of teaching actions in a microteaching experience*, «Teacher Education Quarterly», vol. 32, n. 1, pp. 115-130.
- Bonaiuti G. (2011), *Didattica attiva con I video digitali. Metodi, tecnologie, strumenti per apprendere in classe e in Rete*, Trento, Erickson.
- Hattie J. (2009), *Visible Learning: A Synthesis of Over 800 Meta-Analyses Relating to Achievement*, New York, NY, Routledge.
- Mayer R.E. (2009), *Multimedia Learning* (second edition), Cambridge, UK, Cambridge University Press.
- Miller M. e Carney J. (2007), *An analysis of video annotations that capture teachers' inthe-moment cognition, assessment, and learning,* Society for Information Technology & Teacher Education International Conference 2007, vol. 1, pp. 141- 145.
- Norman D.A. (1997), *La caffettiera del masochista. Psicopatologia degli oggetti quotidiani*, Firenze, Giunti. Ed. orig. 1988.
- Perkins D.N. (1993), *Person-plus: a distributed view of thinking and learning.* In G. Salomon (ed.), Distributed cognitions. Psychological and educational considerations, Cambridge University Press, Cambridge MA, 88-110.
- Rafiq A., Moore J.A., Zhao X.M., Doarn C.R. e Merrell R.C. (2004), *Digital video capture and synchronous consultation in open surgery*, «Annals of Surgery», vol. 239, n. 4, pp. 567-573.
- Rich P.J. e Hannafin M. (2009), *Video Annotation Tools: Technologies to Scaffold, Structure, and Transform Teacher Reflection,* «Journal of Teacher Education», vol. 60, n. 1, pp. 52-67.
- Salomon G. (1991), *On the cognitive effects of Technology.* In L.T. Landsmann, Culture, schooling and psychological development, Human Development, vol. 4, Norwood, New Jersey, Ablex, pp. 185-204.
- Santagata R., Gallimore R. e Stigler J.W. (2005*), The use of video for teacher education and professional development. Past experiences and future directions.* In C. Vrasidas e G. V. Glass (Eds.), Current Perspectives on Applied Information Technologies (Volume 2): Preparing Teachers to Teach with Technology, pp. 151-167, Greenwich, CT, Information Age Publishing Inc.
- Tripp T.R. e Rich P.J. (2012), *The influence of video analysis on the process of teacher change*, «Teaching and Teacher Education».
- Tsiatsos T., Stavridou E., Grammatikopoulou A., Douka S. e Sofianidis G. (2010), *Exploiting Annotated Video to Support Dance Education, Sixth Advanced International Conference on Telecommunications*, pp. 100-105.

Vygotskij L.S. (1990), *Pensiero e linguaggio*, Roma-Bari, Laterza.